#### COP 4610L: Operating Systems Lab *Distributed Applications in the Enterprise*

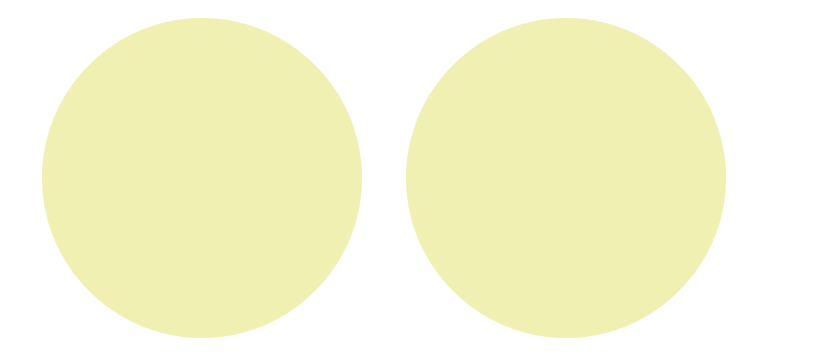

Lecture Set 4

Dr. R. Lent

## Introduction

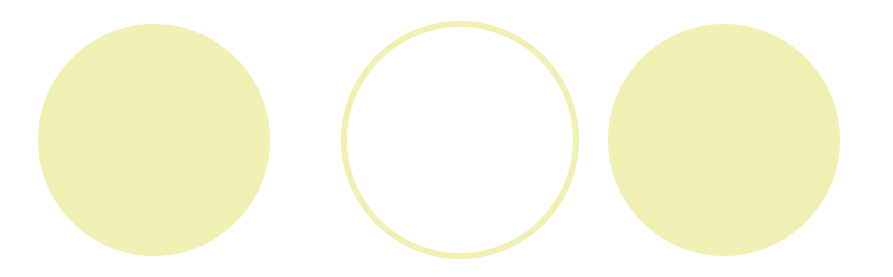

#### **Database**

O Collection of data

#### **• DBMS**

O Database management system

O Storing and organizing data

#### **o** SQL

- Relational database
- O Structured Query Language

#### l JDBC

O Java Database Connectivity

O JDBC driver

### Relational-Database Model

**• Relational database** 

 $\overline{OA}$  DB = one or more tables

 $\bigcirc$  Table = a number of records

 $\bigcirc$  Record = a row of a table

 $\bigcirc$  Field = a column of a table

 $\bigcirc$  Primary key = Unique data

#### ● SQL statement

**Query** 

O Record sets

## Example RDB model

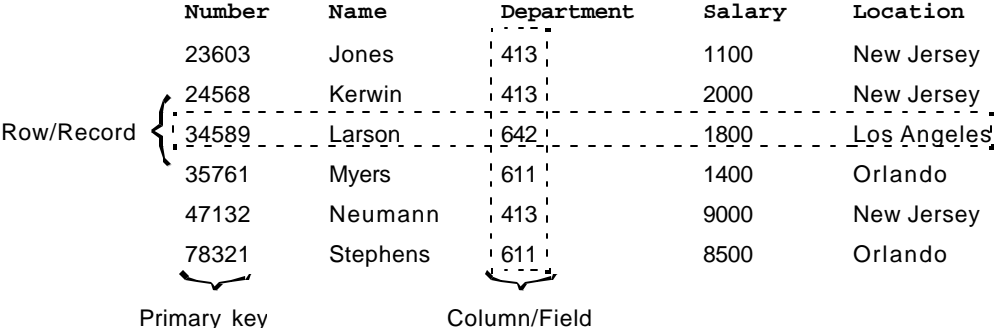

Relational-database structure of an **Employee** table.

### Relational-Database Model (cont'd)

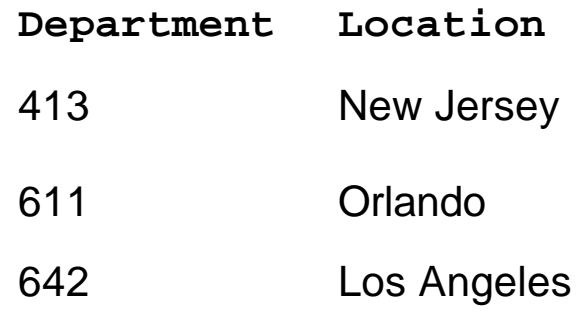

Result set formed by selecting **Department** and **Location** data from the **Employee** table.

### Example: The **books** Database

Sample **books** database

O Four tables

l**Authors**, **publishers**, **authorISBN** and **titles**

O Relationships among the tables

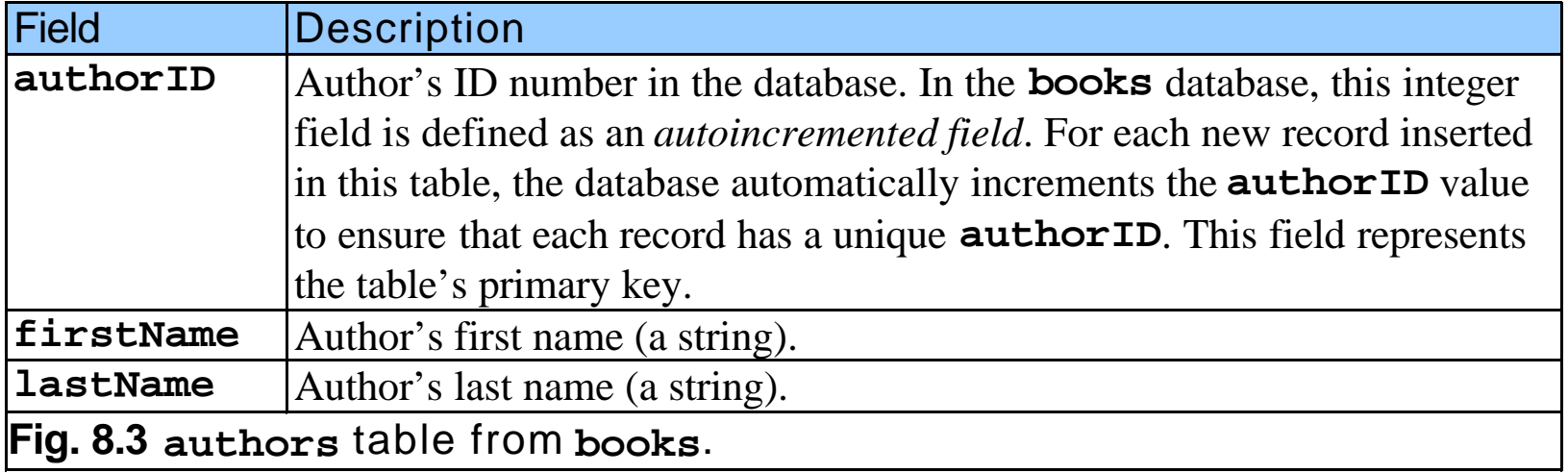

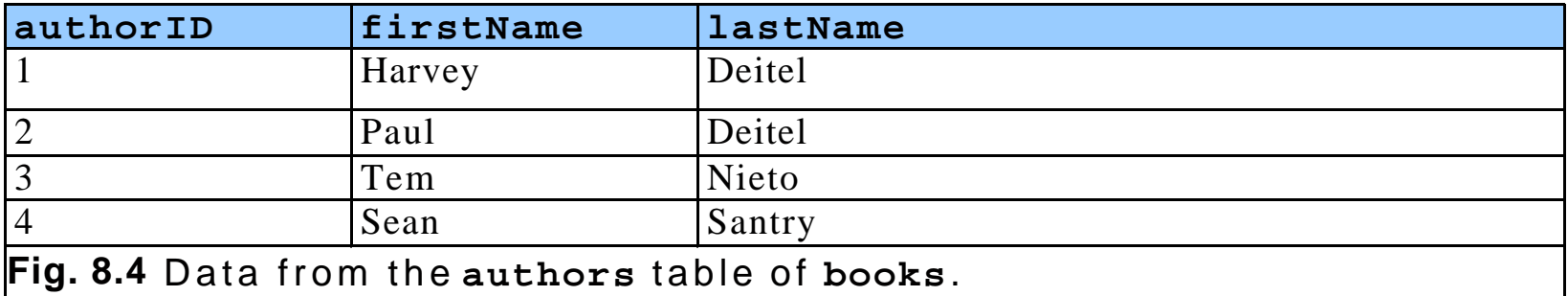

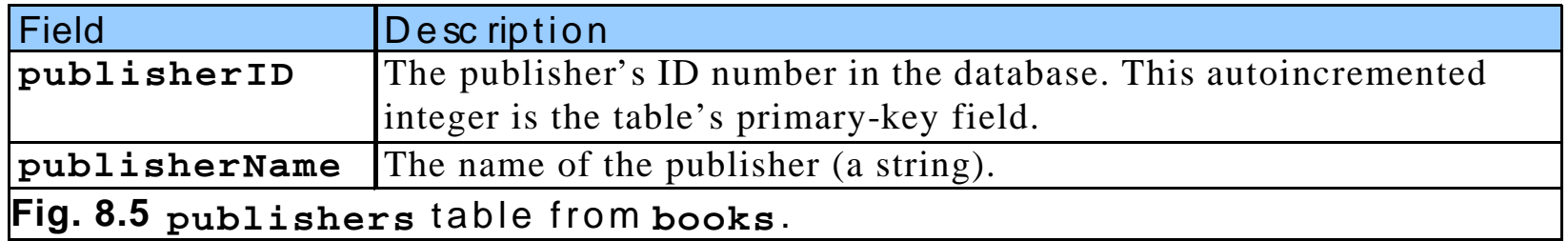

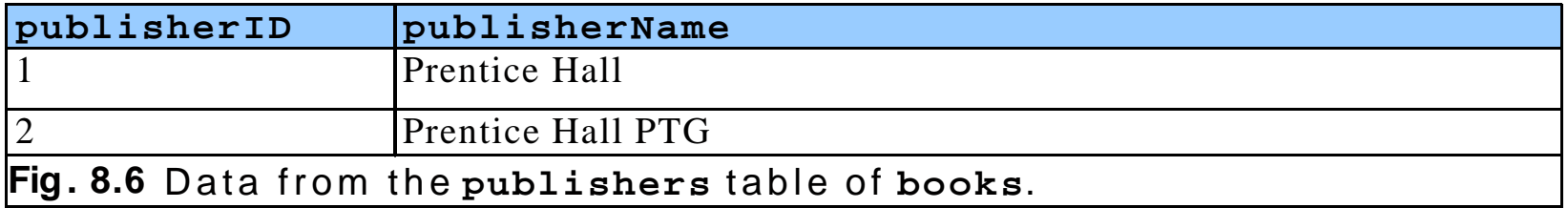

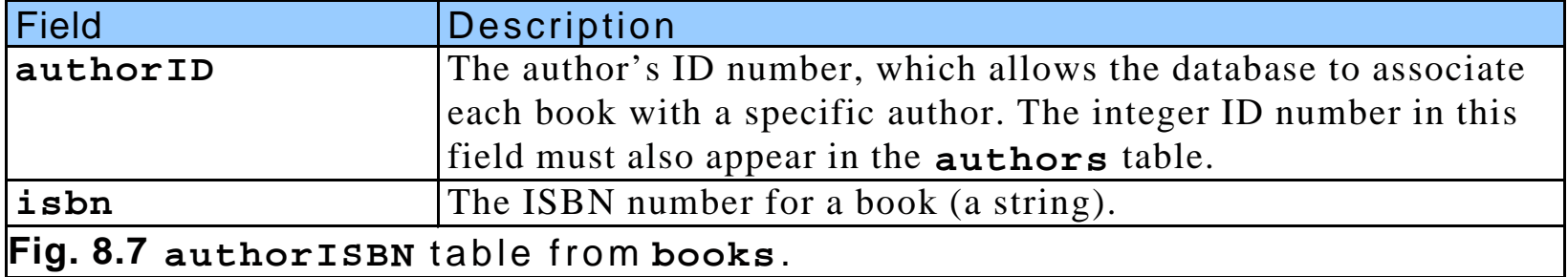

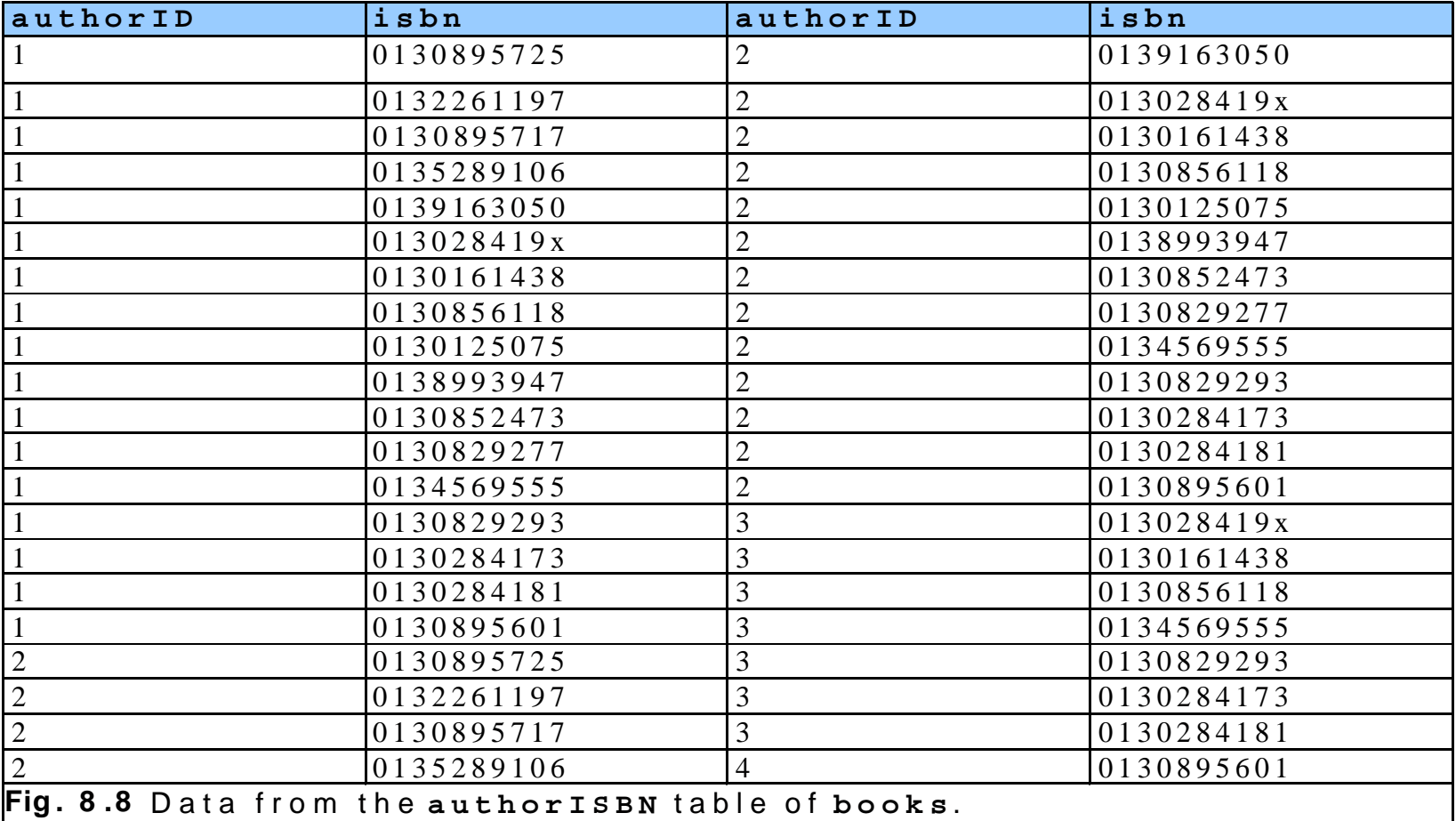

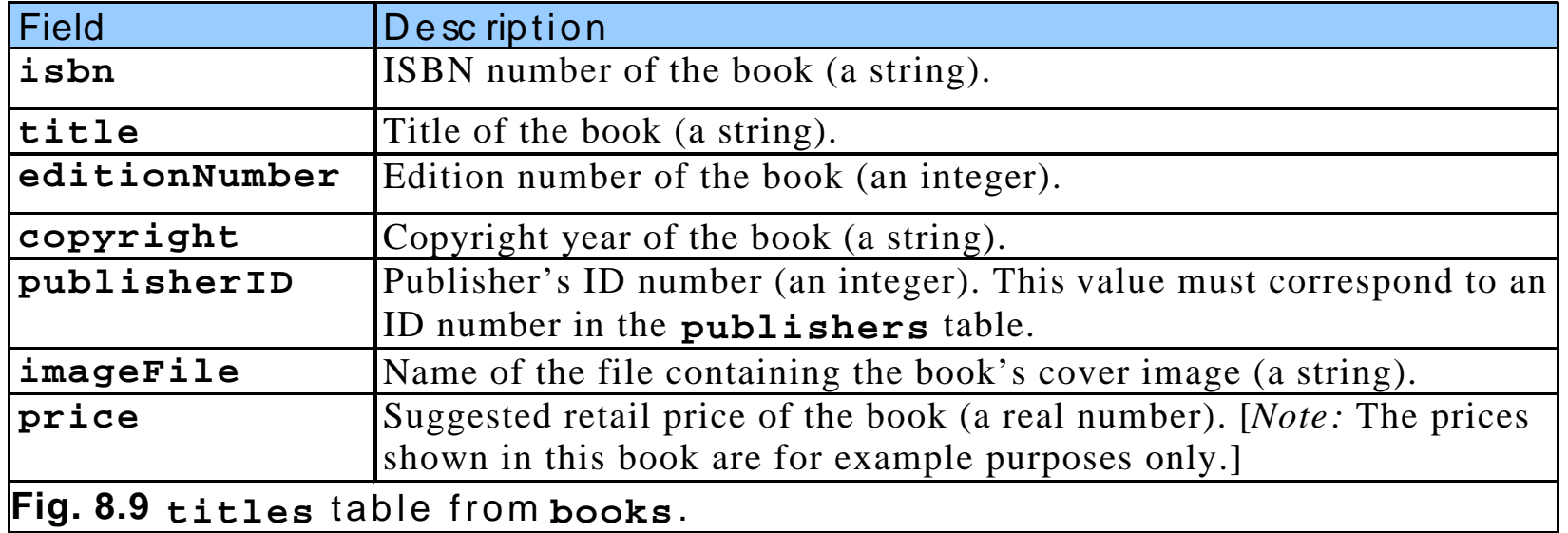

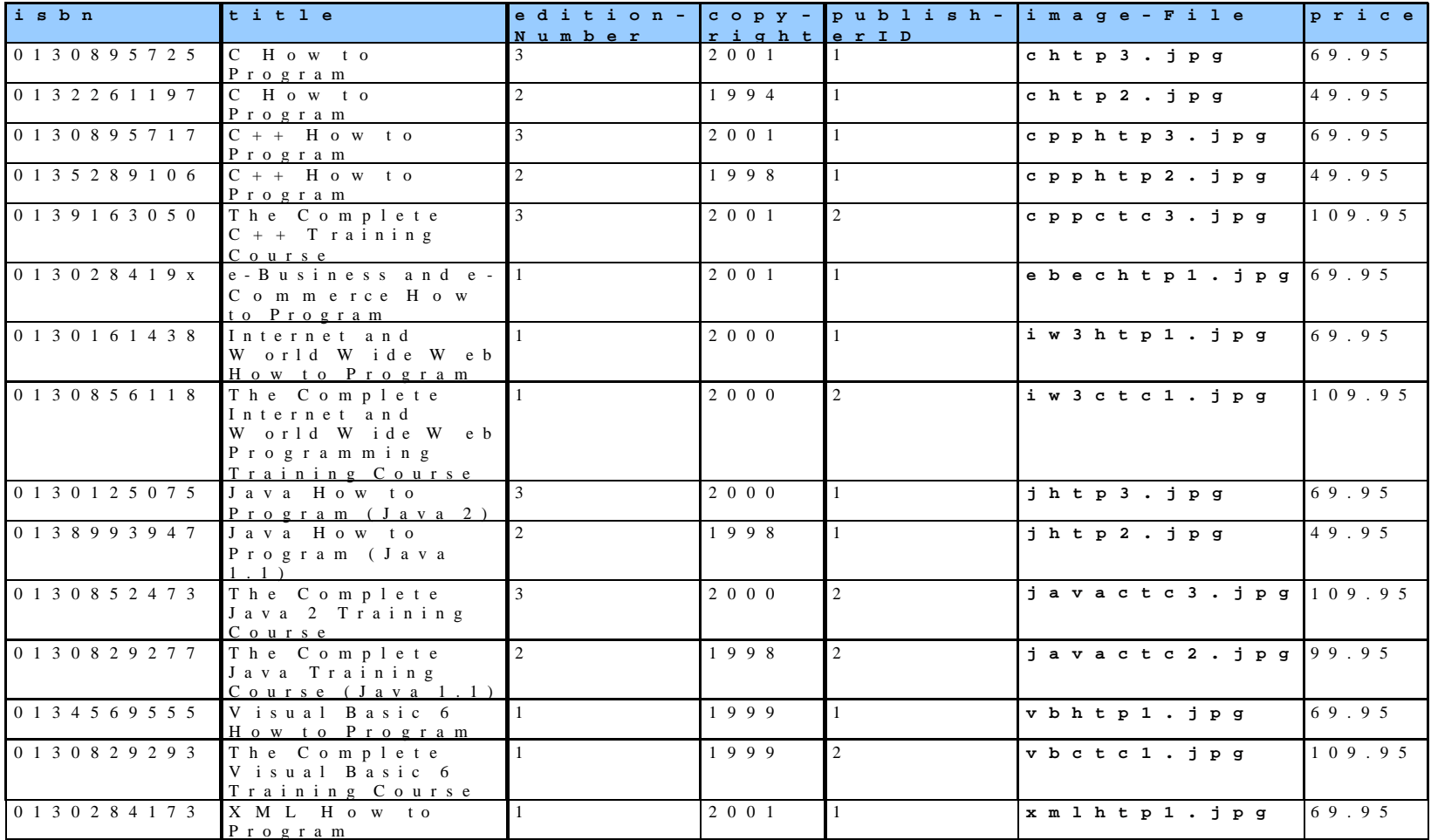

## Relational Database Overview: The **books** Database (cont'd)

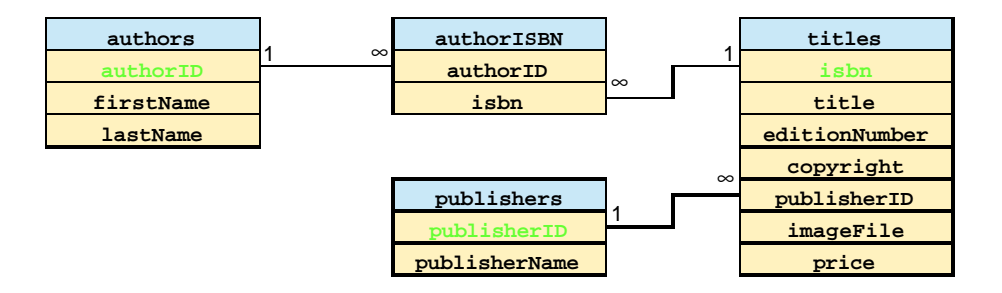

Table relationships in **books**.

## Structured Query Language (SQL)

- SQL=Structured Query Language
- **Provides the API that allows data to be manipulated** (entered, edited, and selected) from most relational DBs
- MySQL an open-source DBMS
	- Daemon: mysqld (add .exe on windows)
	- Command line client: mysql
- A single DB engine can handle more than one DB

## SQL Commands

- **O** ALTER
- $\bullet$  CREATE
- **ODELETE**
- **ODESCRIBE**
- **DROP**
- $\bullet$  EXPLAIN
- **FLUSH**
- **CGRANT**
- **O** INSERT
- **LOAD**
- **O** REPLACE
- **O** SELECT
- **o** SET
- **SHOW**
- **O** UPDATE
- **O** USE

## Installation of MySQL

- Download and install MySQL
- **C** Start server

° Automatically or manually: mysqld --console

#### **Tighten security**

- ° mysql –u root mysql
- ° UPDATE user SET password=PASSWORD(abc123') WHERE User='root';
- O DELETE FROM user WHERE Host='%';
- O DELETE FROM user WHERE User=";
- O DELETE FROM db WHERE Host='%';
- O FLUSH PRIVILEGES;

### Create a New User

#### l Add a user

° INSERT INTO user (host, user, password) VALUES ('localhost', 'rlent', PASSWORD('abc123'));

O flush privileges;

- Grant access:
	- GRANT ALL PRIVILEGES ON books.\* to rlent@localhost;
	- O Or define what privileges: select, insert, update, delete, create, drop
	- O no need to "flush privileges"

### Creation and Deletion of a DB

#### **Creation:**

- ° mysql –u root –p
- O CREATE DATABASE test;
- O Use test;
- **Deletion** 
	- ° mysql –u root –p
	- O DROP DATABASE test;

° Conditional deletion: DROP DATABASE IF EXISTS test;

### Creation and Deletion of Tables

- **CREATE TABLE name (fielname1 type modifiers, ...);**
- To all tables: SHOW TABLES;
- Types:
	- **O** Numbers: INT or INTEGER, FLOAT
	- Strings: VARCHAR (up to 255), TEXT (64 Kb), LONGTEXT (4 Gb)
	- O Dates:
		- l DATE: YYYY-MM-DD
		- **I** TIME: HH:MM:SS
		- **C** DATETIME: YYYY:MM:DD HH:MM:SS
		- **C** YFAR YYYY
		- $\bullet$  TIMESTAMP (updated every time the row is modified)
- Modifiers:
	- ° AUTO\_INCREMENT (automatically assign next number)
	- O DEFAULT value
	- O NOT NULL
	- PRIMARY KFY
	- O UNSIGNED

## Creating Database books in MySQL

l Create database books

Ouse script books sql provided:

mysql –u rlent –p < books.sql

Take a look at books.sql to see how a DB can be created

## Basic SELECT Query

■ Simplest format of a SELECT query

°**SELECT** \* **FROM** tableName

l**SELECT** \* **FROM authors**

● Select specific fields from a table

°**SELECT authorID**, **lastName FROM authors**

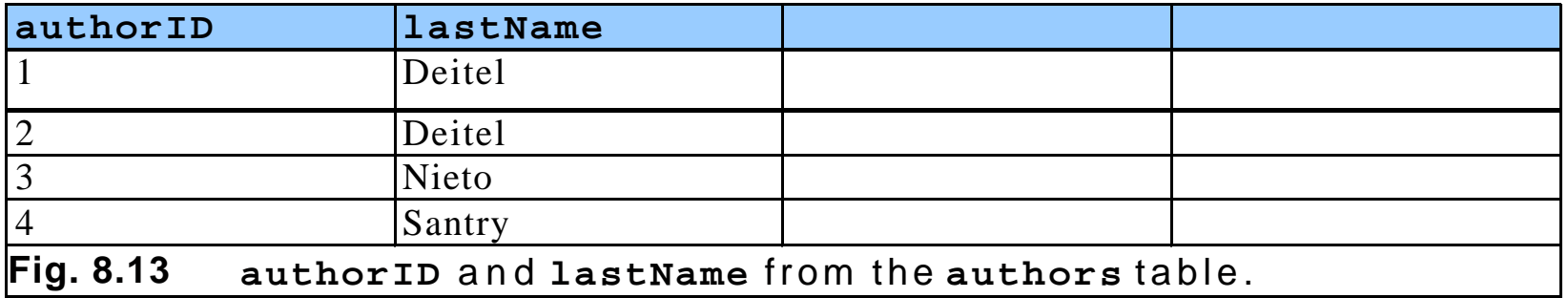

### **WHERE** Clause

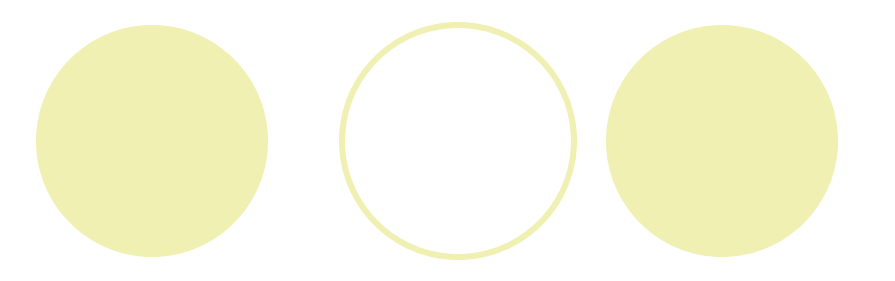

- Specify the selection criteria
	- °**SELECT** fieldName1, fieldName2, … **FROM** tableName **WHERE** criteria
		- **SELECT** title, editionNumber, copyright
			- **FROM** titles
			- **WHERE** copyright > 1999
- **C** WHERE clause condition operators
	- $\bigcirc$  <, >, <=, >=, =, <>

°**LIKE**

 $\bullet$  wildcard characters  $\approx$  and

### **WHERE** Clause (cont'd)

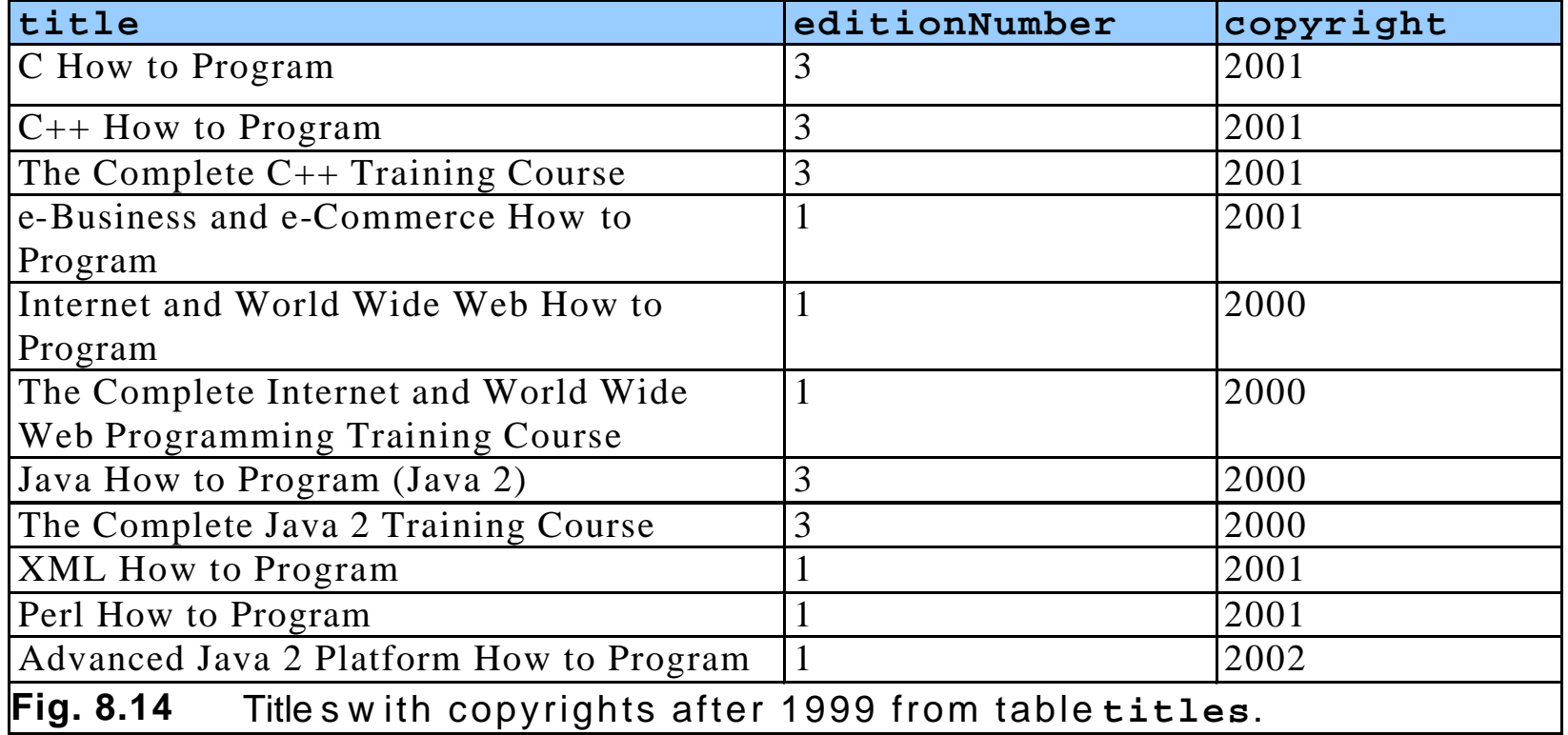

### **WHERE** Clause (cont'd)

#### **OSELECT** authorID, firstName, lastName

**FROM** authors

**WHERE** lastName **LIKE** 'D%'

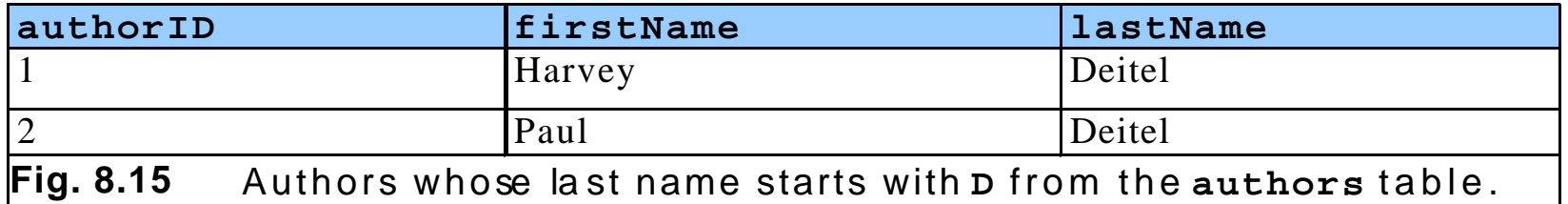

### **WHERE** Clause (cont'd)

#### **OSELECT** authorID, firstName, lastName

**FROM** authors

**WHERE** lastName **LIKE** '\_i%'

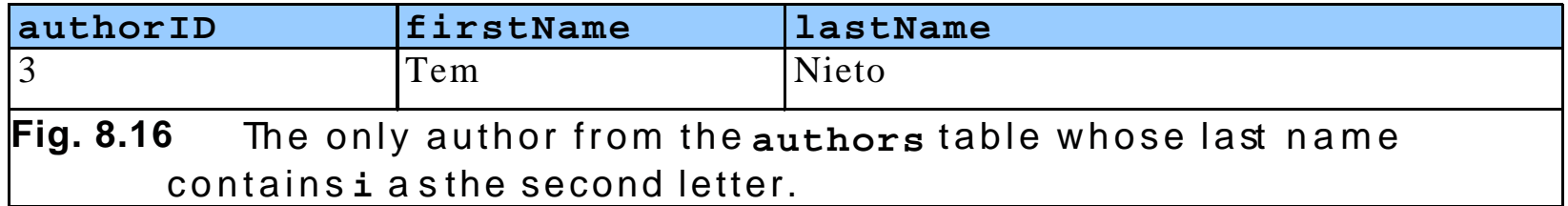

#### **ORDER BY** Clause

#### **C** Optional ORDER BY clause

**O SELECT** fieldName1, fieldName2, ... FROM tableName **ORDER BY** field **ASC**

**O SELECT** fieldName1, fieldName2, ... FROM tableName **ORDER BY** field **DESC**

#### **ORDER BY multiple fields**

°**ORDER BY** field1 sortingOrder, field2 sortingOrder, …

l Combine the **WHERE** and **ORDER BY** clauses

#### **OSELECT** authorID, firstName, lastName **FROM** authors **ORDER BY** lastName **ASC**

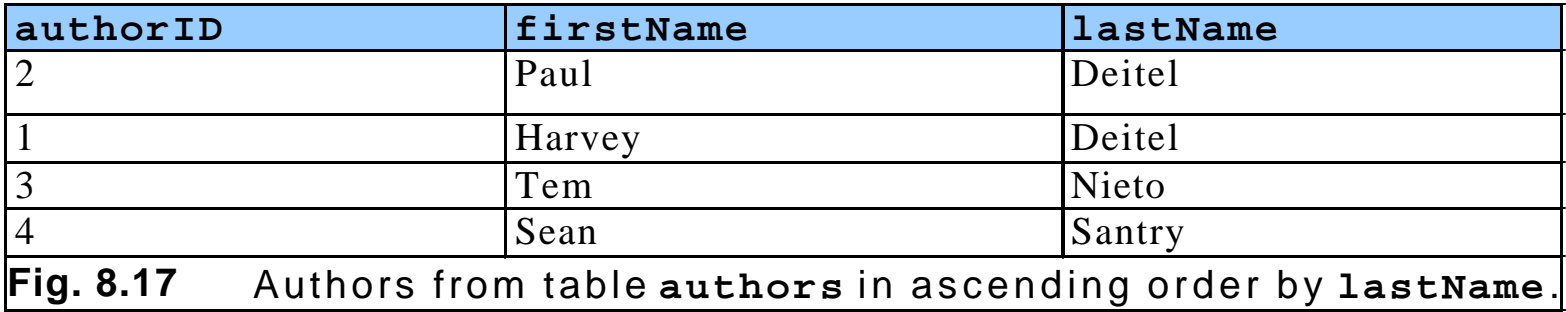

#### **OSELECT** authorID, firstName, lastName **FROM** authors **ORDER BY** lastName **DESC**

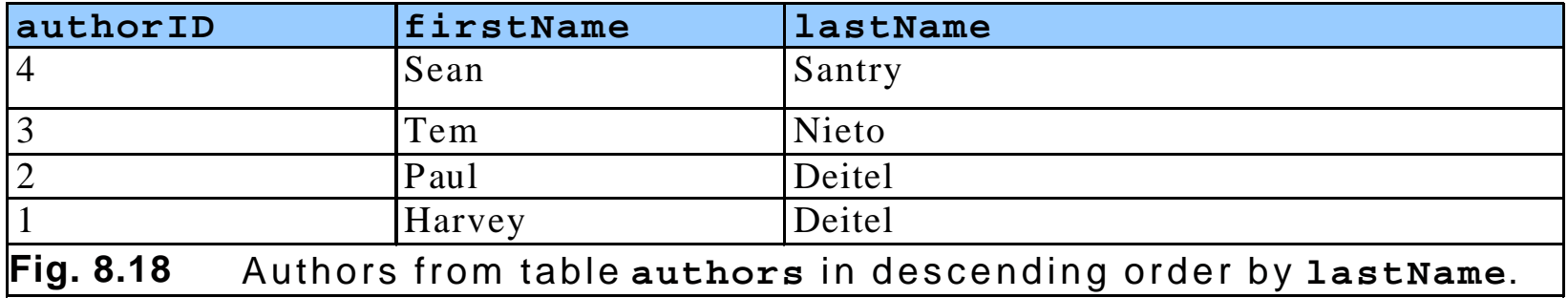

#### **OSELECT** authorID, firstName, lastName

**FROM** authors

**ORDER BY** lastName, firstName

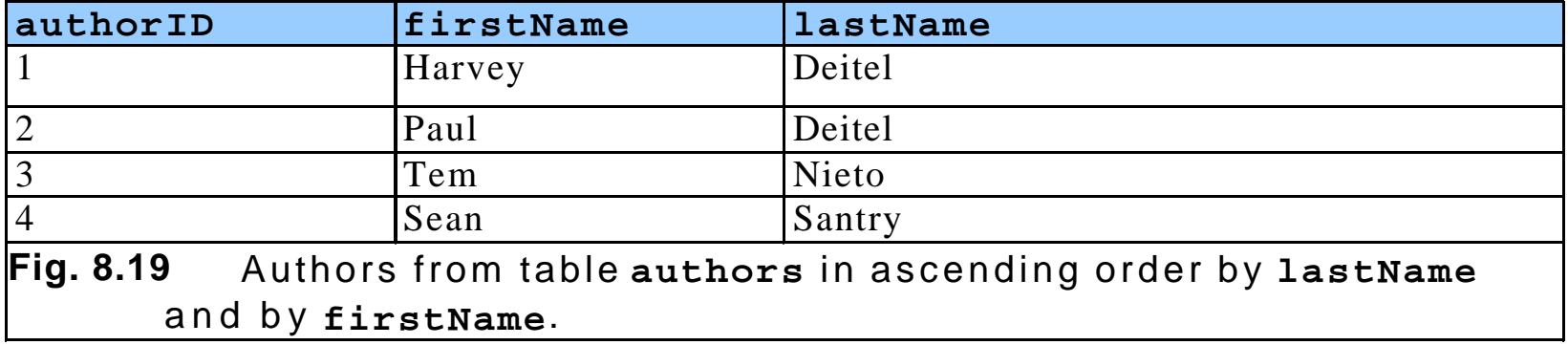

**OSELECT** isbn, title, editionNumber, copyright, price **FROM** titles **WHERE** title **LIKE** '%How to Program' **ORDER BY** title **ASC**

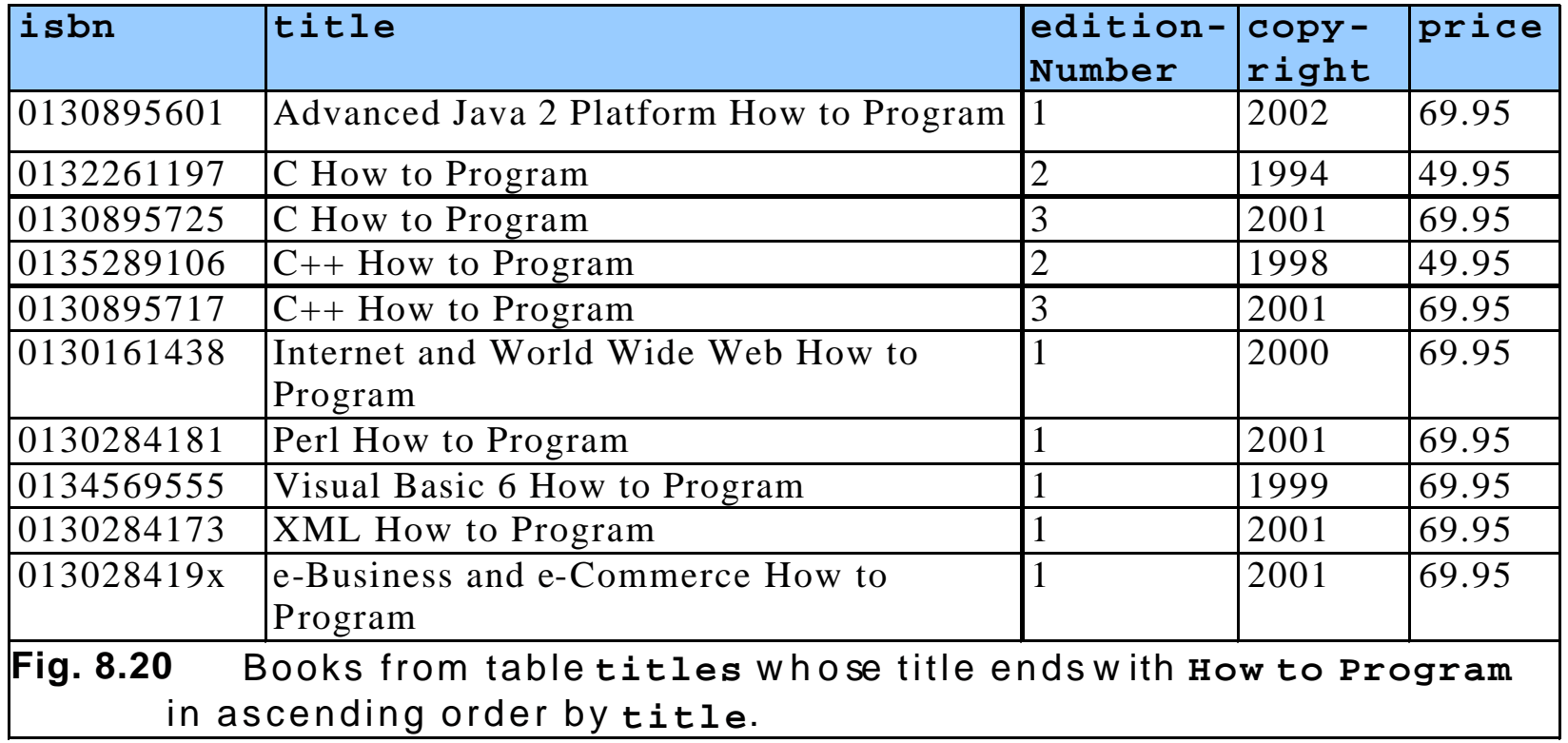

## Limiting Selection

l**Select ……. Limit** <number of results> l**Select ……. Limit** <starting from>, <number of results>

## Merging Data from Multiple Tables: **Joining**

#### • Join the tables

O Merge data from multiple tables into a single view O SELECT fieldName1, fieldName2, ... **FROM** table1, table2 **WHERE** table1.fieldName = table2.fieldName **O SELECT** firstName, lastName, isbn **FROM** authors, authorISBN **WHERE** authors.authorID = authorISBN.authorID **ORDER BY** lastName, firstName

## Merging Data from Multiple Tables: Joining (cont'd)

![](_page_32_Picture_311.jpeg)

#### **INSERT INTO** Statement

 $\bullet$  Insert a new record into a table

°**INSERT INTO** tableName ( fieldName1, … , fieldNameN )

**VALUES** ( value1, … , valueN )

**CINSERT INTO authors ( firstName, lastName )** 

**VALUES** ( 'Sue', 'Smith' )

![](_page_33_Picture_110.jpeg)

### **UPDATE** Statement

![](_page_34_Picture_1.jpeg)

- $\bullet$  Modify data in a table
	- ° **UPDATE** tableName

**SET** fieldName1 = value1, … , fieldNameN = valueN

#### **WHERE** criteria

 $\bullet$  **UPDATE** authors

**SET** lastName = 'Jones'

**WHERE** lastName = 'Smith' **AND** firstName = 'Sue'

![](_page_34_Picture_125.jpeg)

#### **DELETE FROM** Statement

#### • Remove data from a table

°**DELETE FROM** tableName **WHERE** criteria

**ODELETE FROM authors** 

**WHERE** lastName = 'Jones' **AND** firstName = 'Sue'

![](_page_35_Picture_92.jpeg)

### Importing and Exporting Data

#### • Export:

**SELECT \* INTO OUTFILE "c:/data.txt" FROM test;**

lmport:

**LOAD DATA INFILE "c:/data.txt" INTO TABLE test;**

Optional arguments: … **FIELDS TERMINATED BY ','** 

**(field1, field2);**

## Altering the Structure of a Table

**Add a new column:** 

**ALTER TABLE name ADD (newFieldName type);**

**• Remove a column:** 

**ALTER TABLE name DROP fieldName;**

### Informative Commands

- **C** Show databases
- **C** Show tables
- **Explain table name or describe table\_name**
- $\bullet$  **Show columns from table name**
- **O** Show status
- **O** Show table status
- **C** Show variables

### Transactions and MySQL

Create tables with:

CREATE TABLE tablename (…..) TYPE=innodb;

**ID Use BEGIN, COMMIT, or ROLLBACK to handle a group** of SQL statements as a single transaction

### How to Enable innodb (Linux)

#### **•** Edit /etc/mysql/my.cnf

```
# Read the manual if you want to enable InnoDB! 
# skip-innodb
innodb_data_home_dir = 
innodb_data_file_path = /var/lib/mysql/ibdata/ibdata1:100M:autoextend
```
#### Create dir:

**Mkdir /var/lib/mysql/ibdata/ibdata1 Chown mysql:mysql /var/lib/mysql/ibdata/ibdata1**

#### l **Restart mysqld:**

**/etc/init.d/mysql restart**

Check:

**Show variables like 'have%';**

## JDBC (**java.sql**)

#### ldea:

- ° Establish a *connection* with a database
- Send SQL commands
- ° Receive error codes, and/or sets of records
- l JDBC provides a standard library for accessing RDBs
	- Standardizes:
		- Way to establish a connection to DB
		- **How to initiate queries**
		- Methods to create stored queries
		- The structure of the data in a query result
	- Does not standardize:
		- SQL syntax

## JDBC Components

![](_page_42_Picture_1.jpeg)

JDBC consists of two parts:

- 1. JDBC API, which is a java-based API
- 2. JDBC Driver Manager, which communicates with specific drivers that perform the real connection with the DB

Get the MySQL JDBC driver

Note: Under Linux, install mysql connector driver and then comment out line *skipnetworking* in /etc/mysql/my.cfg

### Seven Steps in Using JDBC

- 1. Load the driver
- 2. Define the Connection URL
- 3. Establish the Connection
- 4. Create a Statement object
- 5. Execute a query
- 6. Process the results
- 7. Close the connection

# JDBC Details

![](_page_44_Picture_1.jpeg)

#### **1. Load the driver**

#### **try {**

**}**

```
Class.forName("oracle.jdbc.driver.OracleDriver");
```

```
Class.forName("com.mysql.jdbc.Driver");
```

```
} catch { ClassNotFoundException cnfe) {
```

```
System.out.println("Error loading driver: " cnfe);
```
#### **2. Define the Connection URL**

```
String host = "eola.cs.ucf.edu";
String dbName = "someName";
int port = 1234;
String oracleURL = "jdbc:oracle:thin:@" + host +
":" + port + ":" + dbName;
String mysqlURL = "jdbc:mysql://" +host+ "/" +dbName;
```
## JDBC Details (cont'd)

#### **3. Establish the Connection**

**String username = "rlent"; String password = "abc123"; Connection connection = DriverManager.getConnection(mysqlURL,username, password);**

#### • **We may look up information about the database**

**DatabaseMetaData dbMetaData = connection.getMetaData(); String productName = dbMetaData.getDatabaseProductName(); System.out.println("Database: " + productName); String productVersion = dbMetaData.getDatabaseProductVersion(); System.out.println("Version: " + productVersion);**

## JDBC Details (cont'd)

#### **4. Create a Statement**

**Statement statement = connection.createStatement();**

#### **5. Execute a Query**

**String query = "SELECT col1, col2, col3 FROM sometable"; ResultSet resultSet = statement.executeQuery(query);**

#### **Notes:**

- l **UPDATE, INSERT, DELETE** must use **executeUpdate**,
- **In Method setQueryTimeout** can define the maximum time to wait for results

## JDBC Details (cont'd)

#### **6. Process the Result**

```
while(resultSet.next()) {
   System.out.println(resultSet.getString(1)
   resultSet.getString(2) + " " +
   resultSet.getString(3));
}
```
Note:columns start with index 1 and not 0

#### **7. Close the Connection**

```
connection.close();
```
**See example: simpleTest.java**

![](_page_48_Picture_0.jpeg)

![](_page_48_Picture_1.jpeg)

- There 3 types of statement objects:
	- **1. Statement**

For executing a simple SQL statement

**2. PreparedStatement**

For executing a precompiled SQL statement passing in parameters

**3. CallableStatement**

For executing a database stored procedure

#### **Statement** Methods

#### **executeQuery**

° Executes the SQL query and returns the data in a table **ResultSet** The resulting table may be empty but never null

**ResultSet rs = statement.executeQuery("SELECT name FROM table");**

#### **executeUpdate**

° Used to execute for INSERT, UPDATE, or DELETE SQL statements The return is the number of rows that were affected in the database

```
int rows =
statement.executeUpdate("DELETE FROM authors WHERE 
  name='Fred'";
```
#### **Statement** Methods (cont'd)

#### **execute**

- l Method for executing stored procedures and prepared statements
- l The statement execution may (or may not) return a **ResultSet** (**statement.getResultSet**). If the return value is true, two or more result sets were produced

#### **getMaxRows/setMaxRows**

- Determines the maximum number of rows a ResultSet may contain
- By defaults the number of rows is unlimited (a value of 0)

#### **getQueryTimeout/setQueryTimeout**

Specifies the time a driver will wait for a statement complete before throwing a **SQLException**

### Prepared Statements

- l Prepared statements are precompiled queries that are more efficient than regular statements
- Useful if you need to execute similar SQL statements many times
- l A statement in standard form that is sent to the database for compilation before actually being used
- Each time you use it, you simply replace some of the marked parameters using the set… methods (e.g. setString)
- The corresponding execute methods need no parameters

execute()

- executeQuery()
- executeUpdate()

Prepared Statement Methods

#### **O** setInt, setString, etc.

O Sets the correspoding parameter (?) in the SQL statement to the given value

#### l**clearParameters**

° Clears all set parameter values in the statement

#### Prepared Statement Example

```
Connection connection =
  DriverManager.getConnection(url, user, password);
PreparedStatement statement =
  connection.prepareStatement("UPDATE authors "+
  "SET authorName = ? " + "WHERE authorID = ?");
```

```
for(int i=0; i<10; i++) {
  statement.setString(1, newAuthorName[i]);
  statement.setInt(2, newAuthorID[i]);
  statement.executeUpdate();
}
```
### Transactions and JDBC

- l By default, after each SQL statement is executed the changes are automatically committed to the database
- By turning off auto-commit, two or more statements can be grouped into a transaction

```
connection.setAutoCommit(false)
```
- After successfully executing a group of statements, call commit to permanently record the changes.
- Call rollback if an error occurs

#### **connection** methods for Transactions

#### l **getAutoCommit/setAutoCommit**

- O A connection is set to auto-commit by default
- Gets or sets the auto-commit mode

#### l **commit**

- ° Force all changes since the last call to commit to become permanent
- O Any database locks currently held by this Connection object are released

#### l **rollback**

- ° Drops all changes since the previous call to commit
- O Releases any database locks held by this Connection object

### A Transaction Example

```
Connection connection =
DriverManager.getConnection(url, username, passwd);
connection.setAutoCommit(false);
try {
   statement.executeUpdate(...);
   statement.executeUpdate(...);
   connection.commit();
} catch (Exception e) {
try {
  connection.rollback();
} catch (SQLException e) {
  // report problem
}
 } finally {
try {
  connection.close();
 } catch (SQLException e) { }
}
```
## Batch Processing

![](_page_57_Picture_1.jpeg)

Series of updates can be performed in a *batch update*

- ° Add SQL statement to a batch
- ° Execute the batch later
- **C** statement provides the methods to support batch processing
- l **PreparedStatement** and **CallableStatement** inherits the methods

### Methods for Batch Processing

![](_page_58_Picture_78.jpeg)

### Return Values of **executeBatch**

![](_page_59_Picture_88.jpeg)

## Processing Multiple **ResultSet**s or Update Counts

- Execute the SQL statements
- Identify the result type
	- ° **ResultSet**s
	- O Update counts
- Obtain result
	- ° **getResultSet**
	- ° **getUpdateCount**

## Processing Multiple **ResultSet**s or Update Counts (cont'd)

![](_page_61_Picture_129.jpeg)